This session will be recorded • Please mute your micro • Camera on/off as you desire • Use chat or micro if you have questions

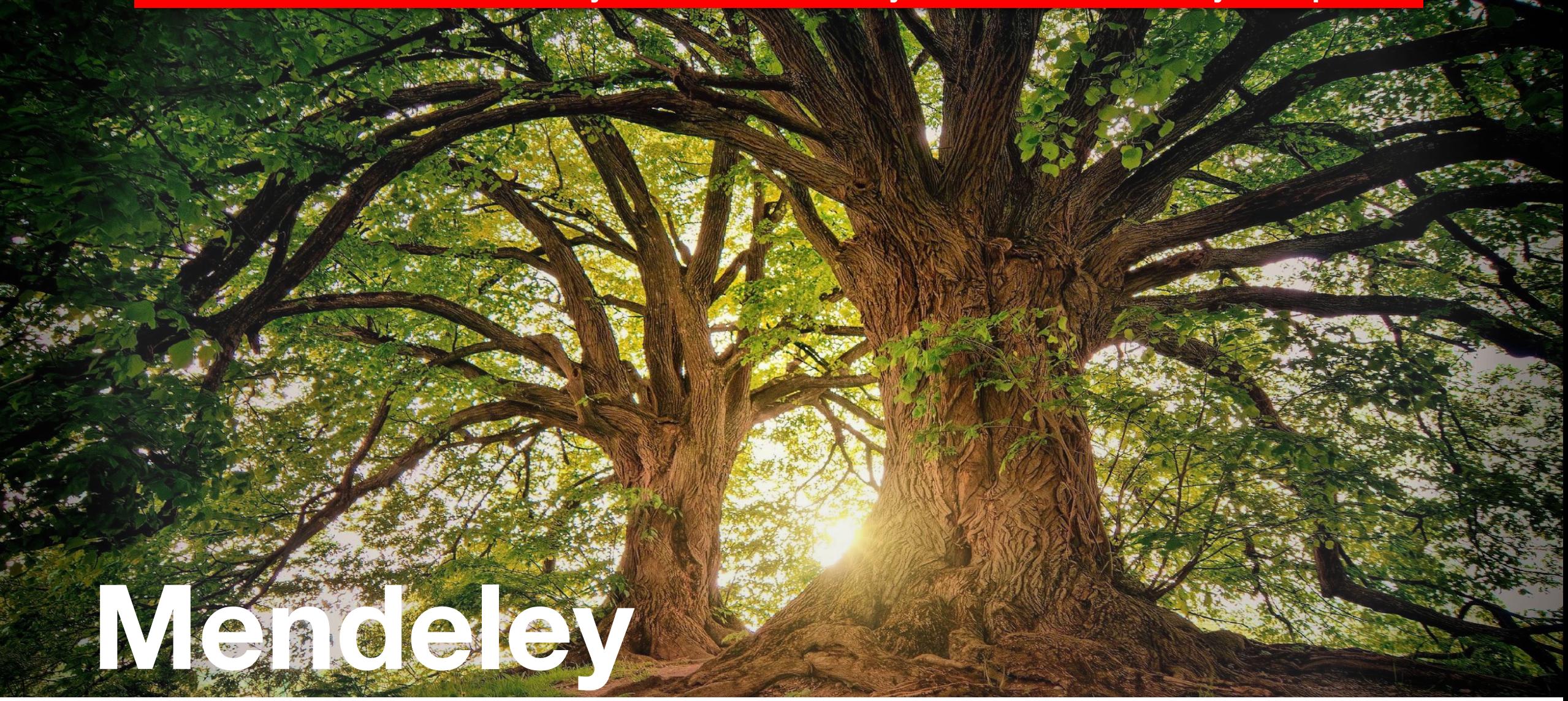

Working with a professional reference manager

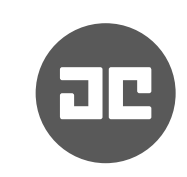

# **Who am I?**

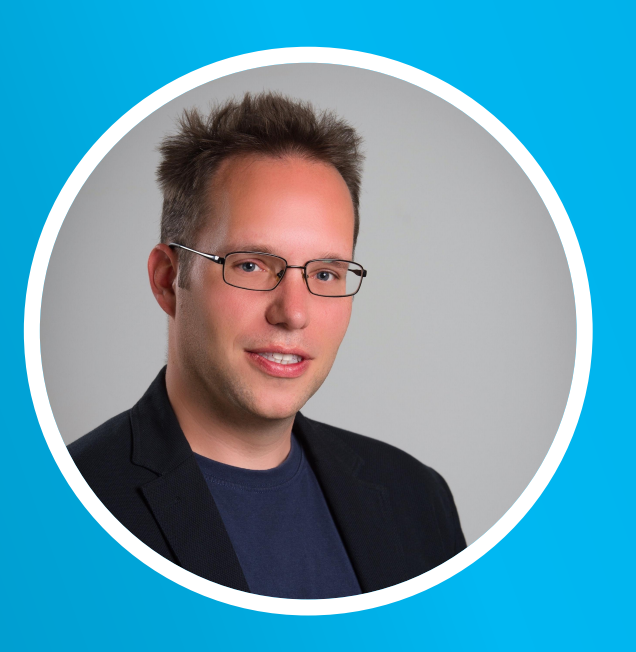

#### Generalist and specialist

Teacher/coach Researcher Programmer Volunteer Entrepreneur And much more Computer science *(process mining)* Information science *(process modeling)* Business informatics *(process of process modeling)* Problem solving *(why do people make mistakes)* Cognitive psychology *(cognitive load theory)*

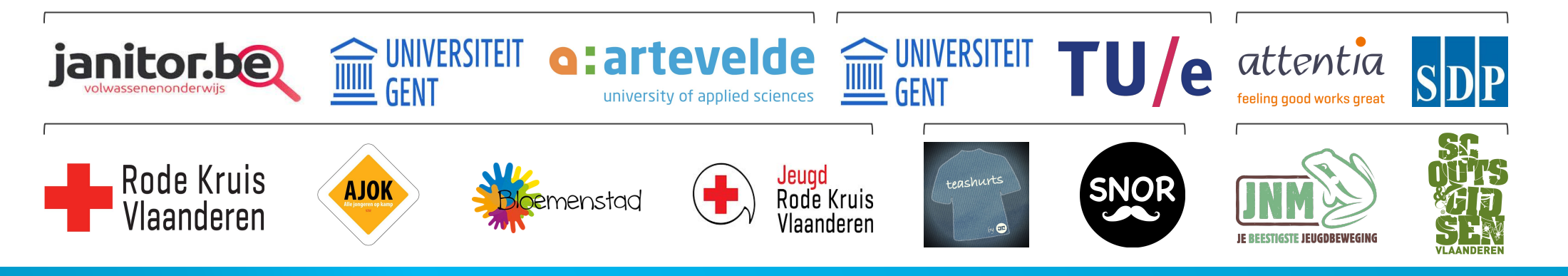

# **Who are you?**

- Which department?
- Which role (student, PhD student, teaching assistant, postdoc, …)?
- Experience with paper writing/reference management?

## **Topics**

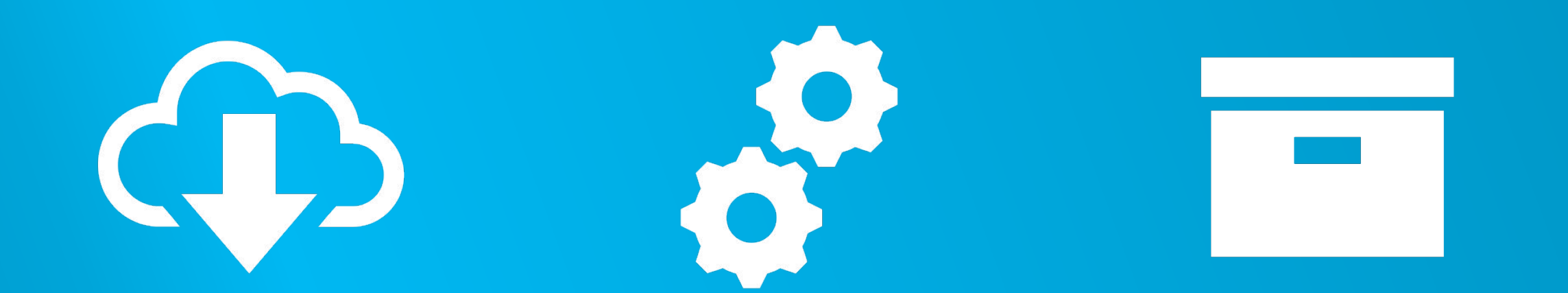

#### CONFIGURE INSTALL CONFIGURE ADD PAPERS

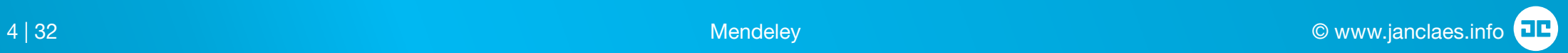

### **Reference software**

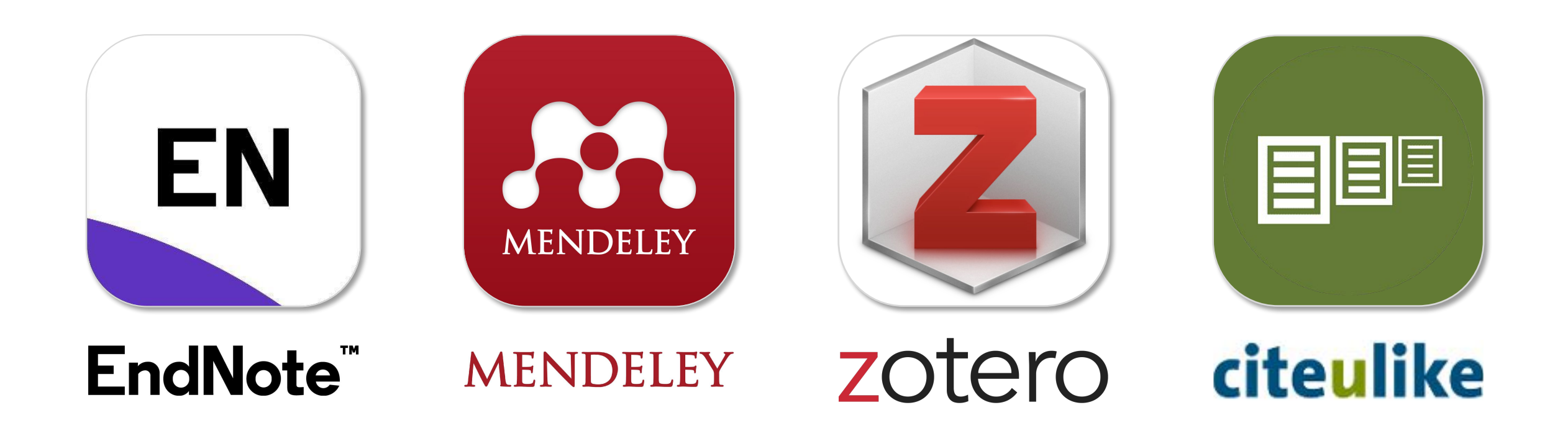

# **Install via www.mendeley.com**

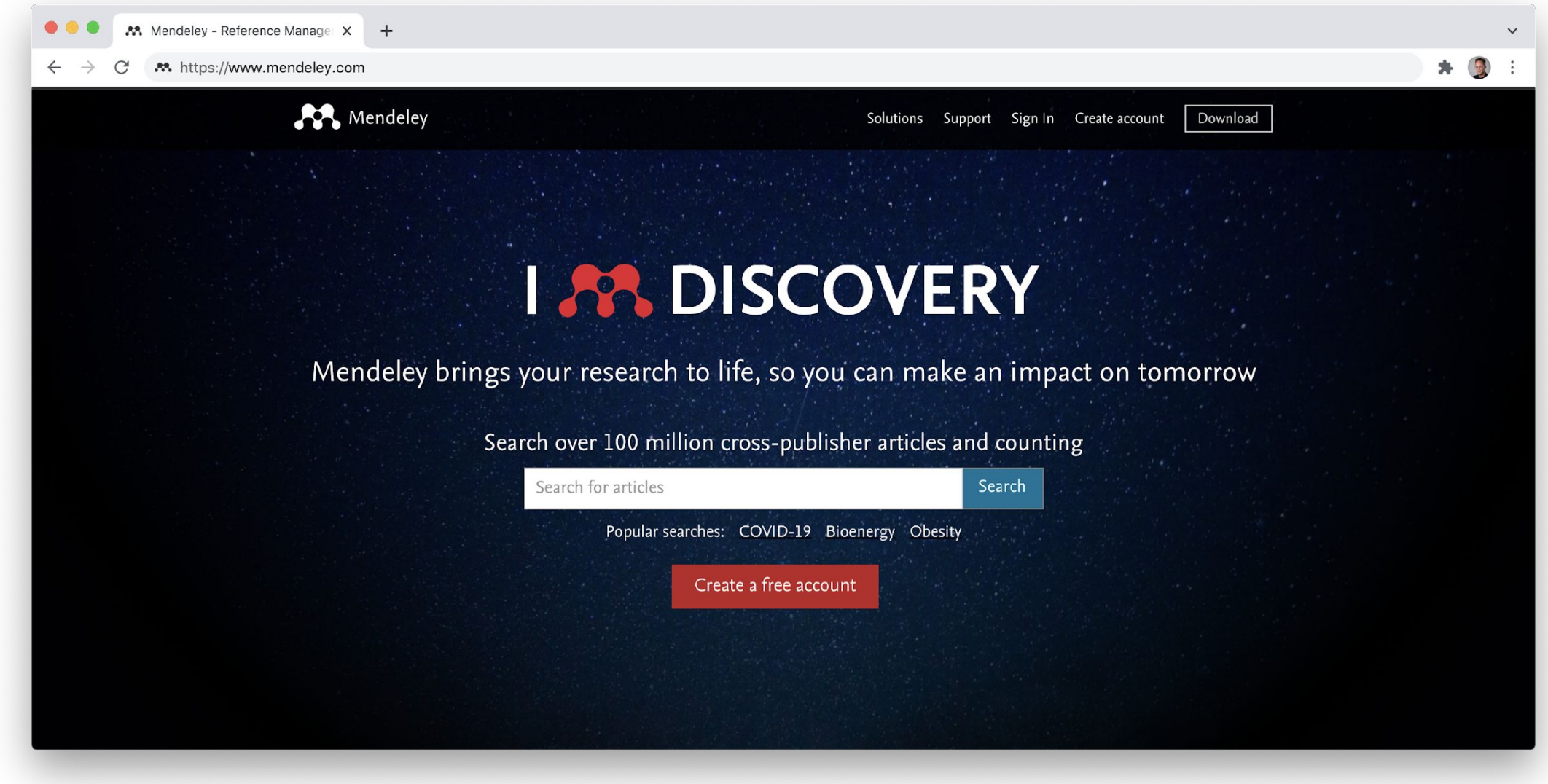

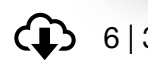

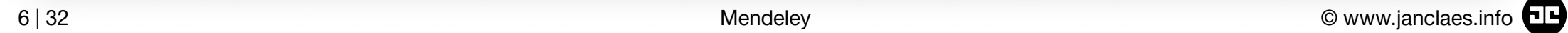

# **Configure**

#### Configure in Document Details

which fields to show/hide for each type of document

• e.g. ArXiv ID, Citation Key, Language

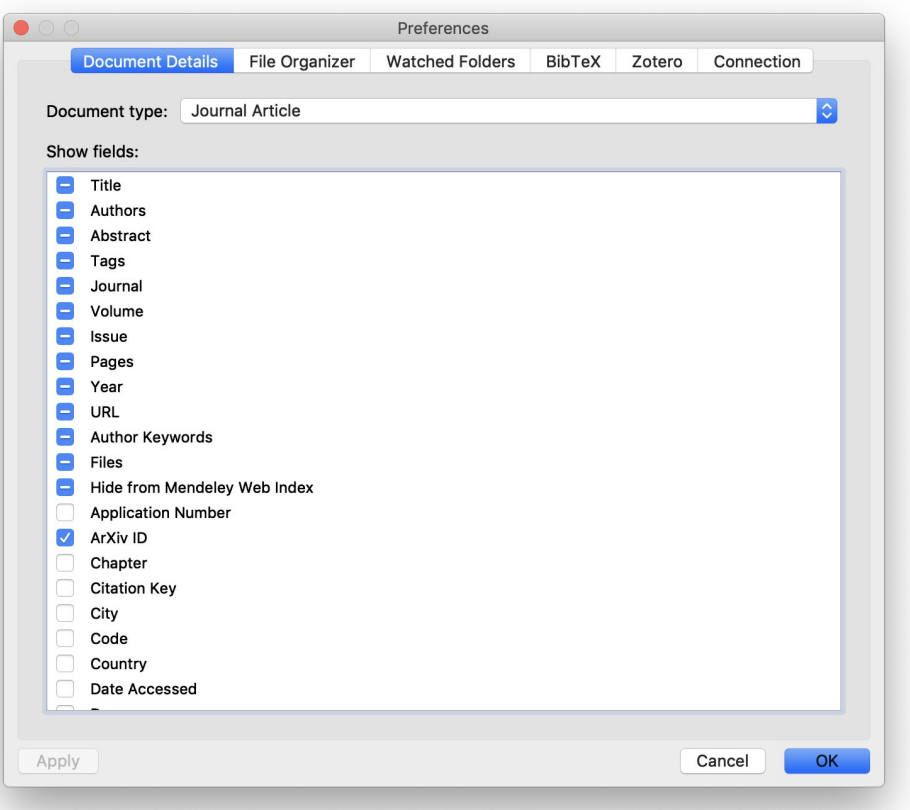

# **Configure**

#### Configure Watched Folders!

- Any pdf you save in these folders, will be automatically indexed by **Mendeley**
- It will extract title and authors from the pdf
- It will search Google Scholar for more information
- You can still change the record afterwards

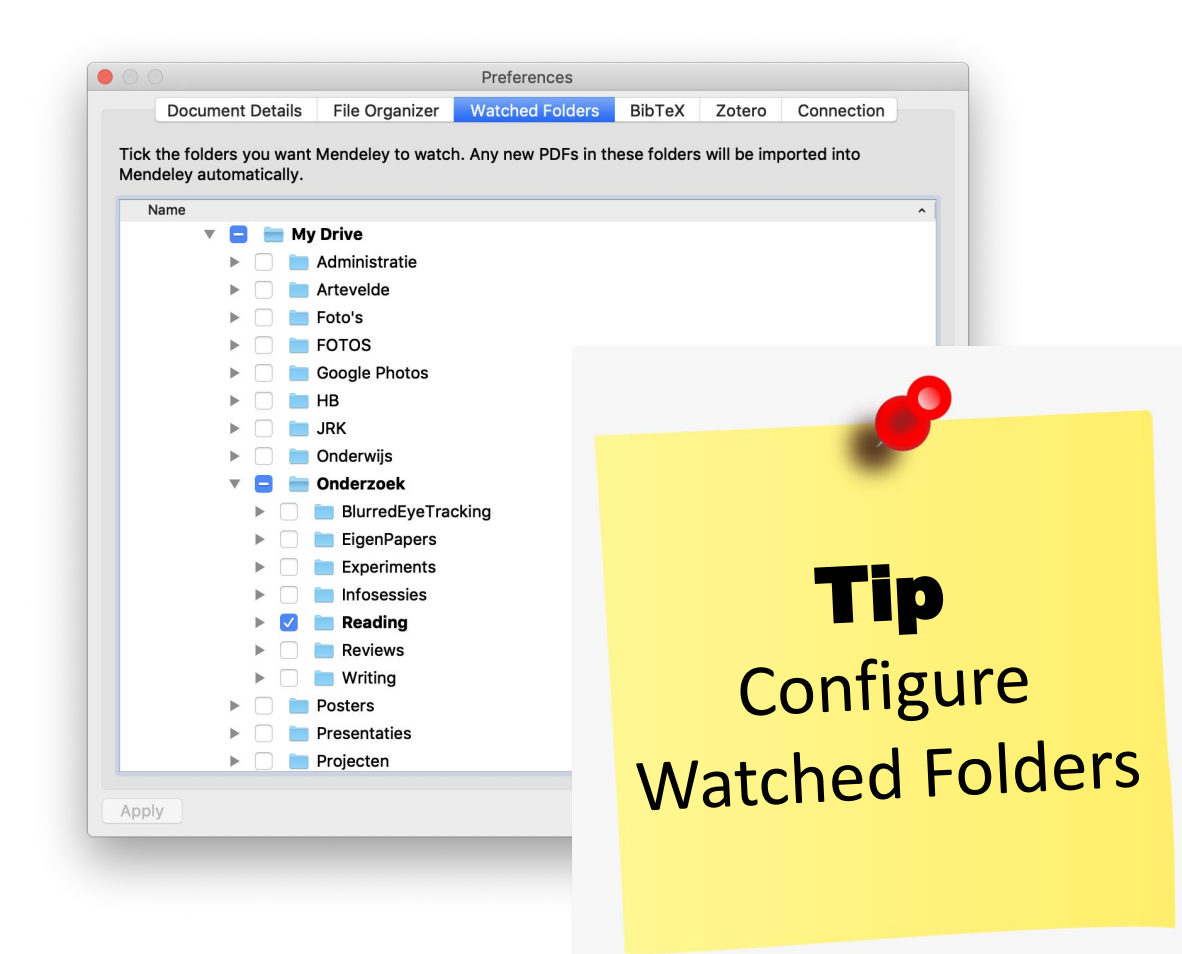

 $\bullet\bullet\bullet$ 

#### 

#### Mendeley Desktop

#### Mendeley Desktop

Q - Search...

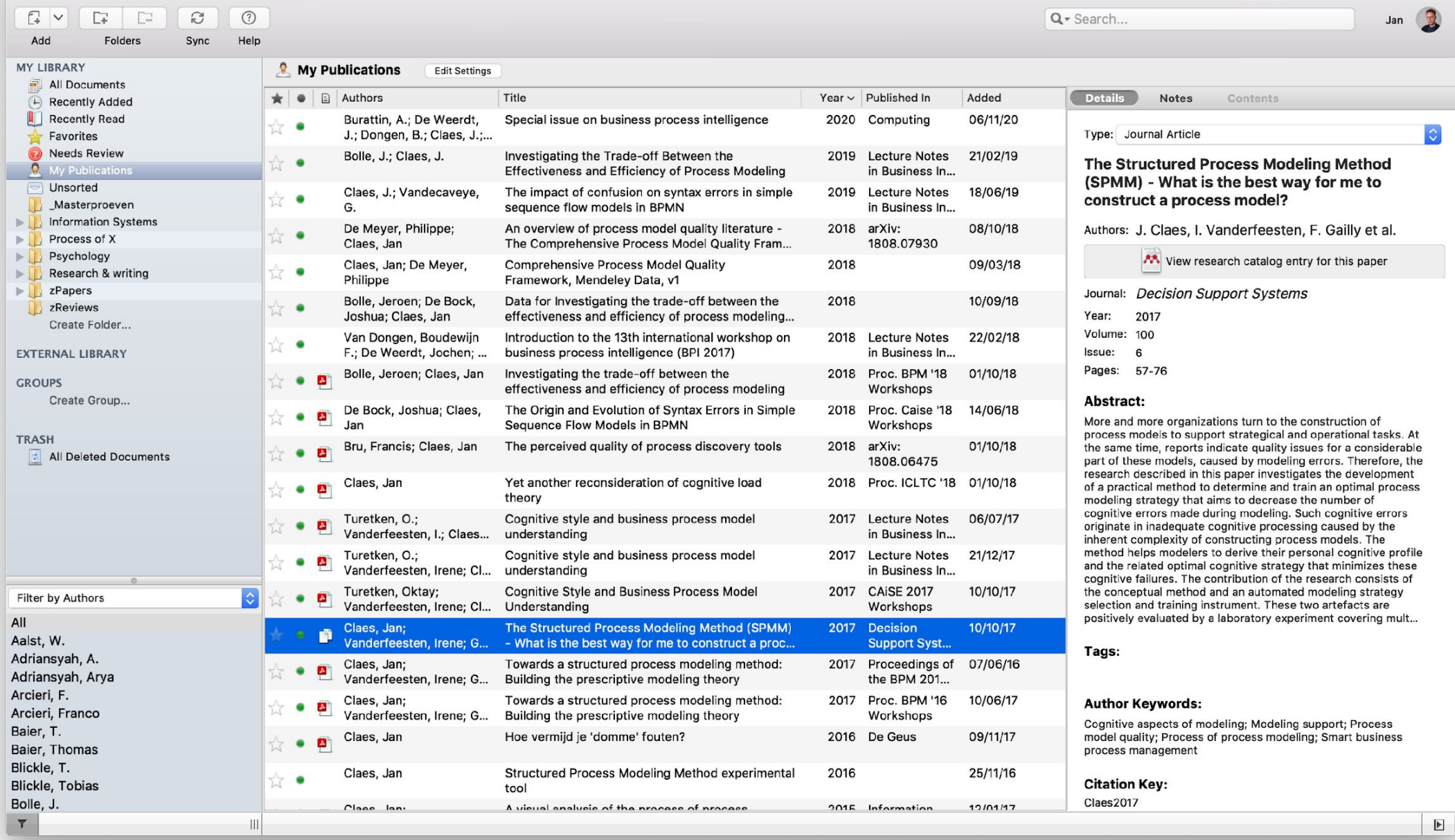

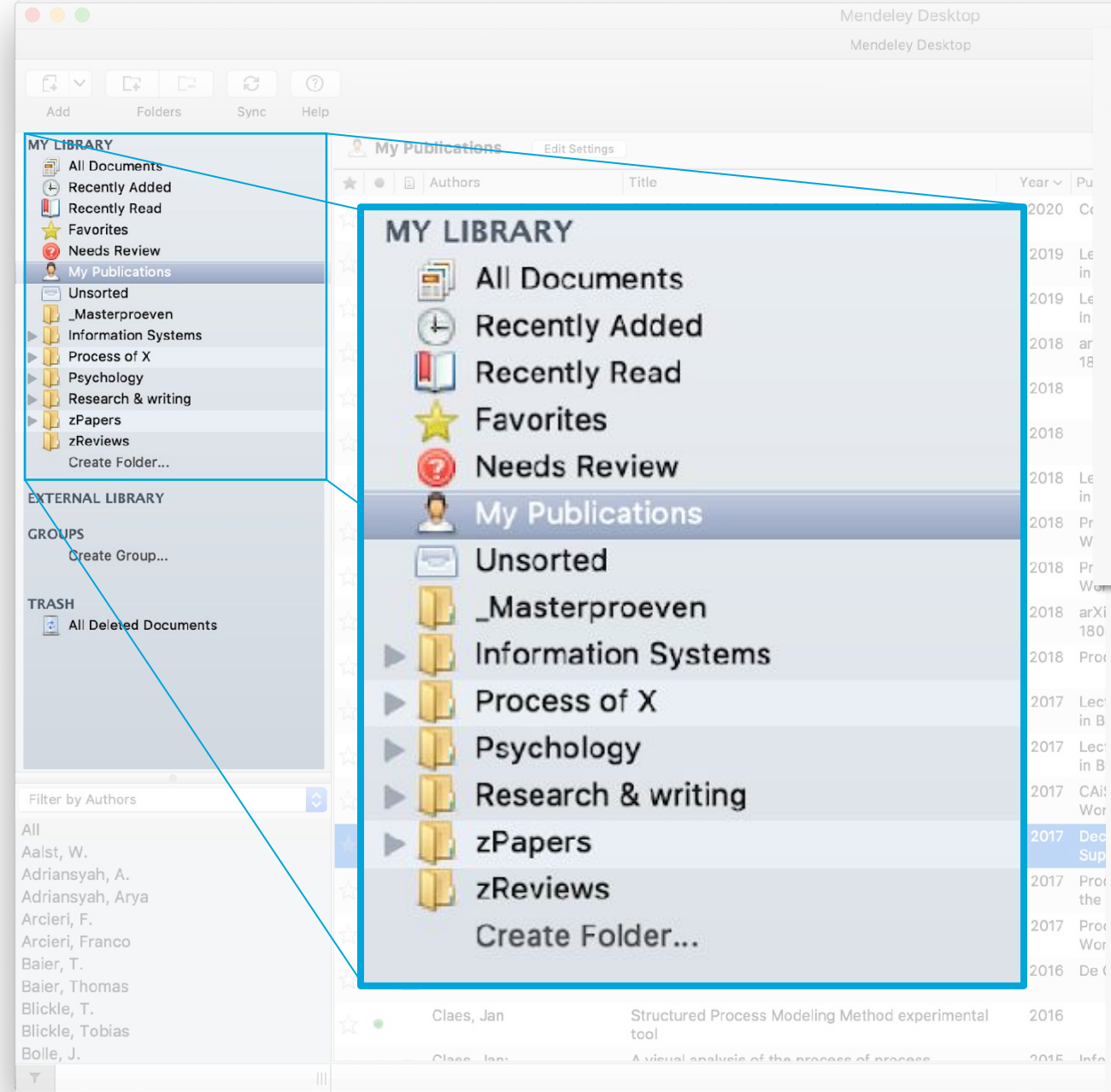

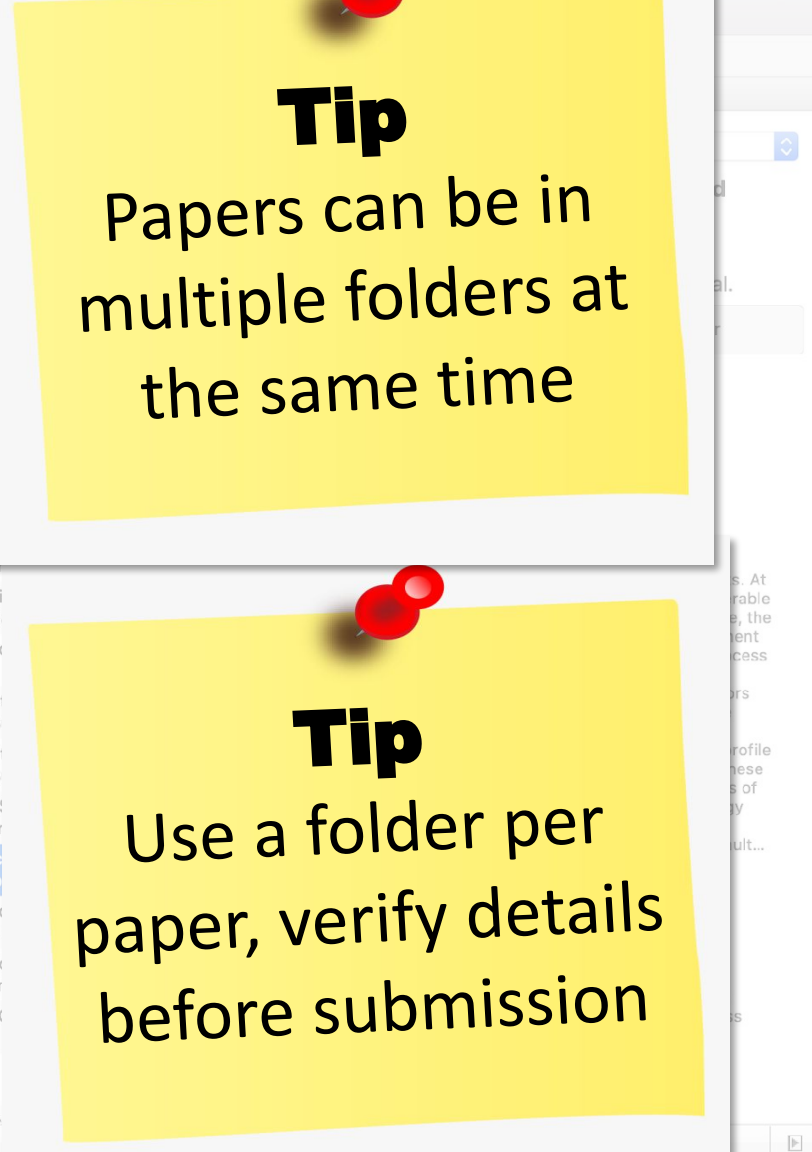

Jan  $\bigcirc$ 

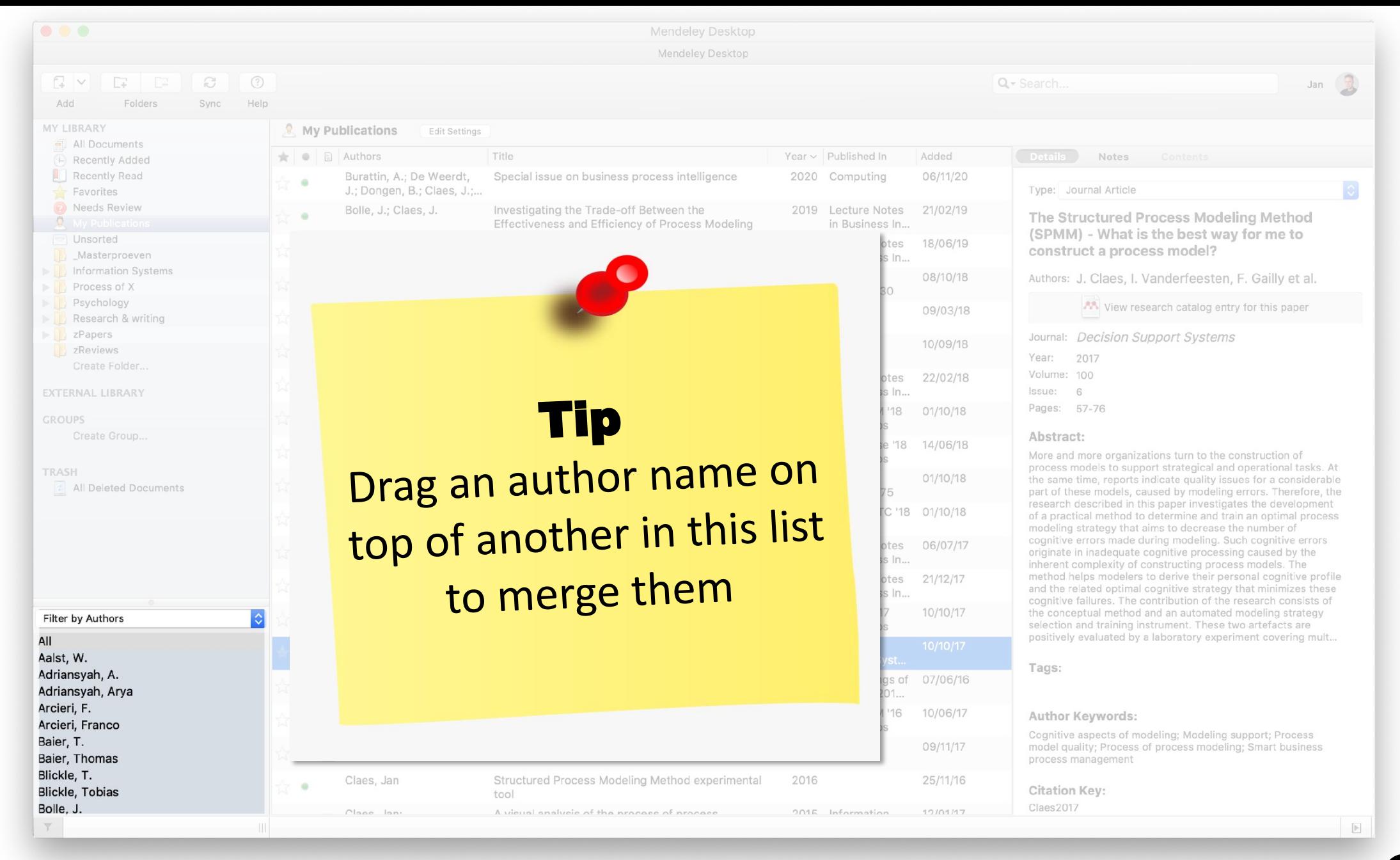

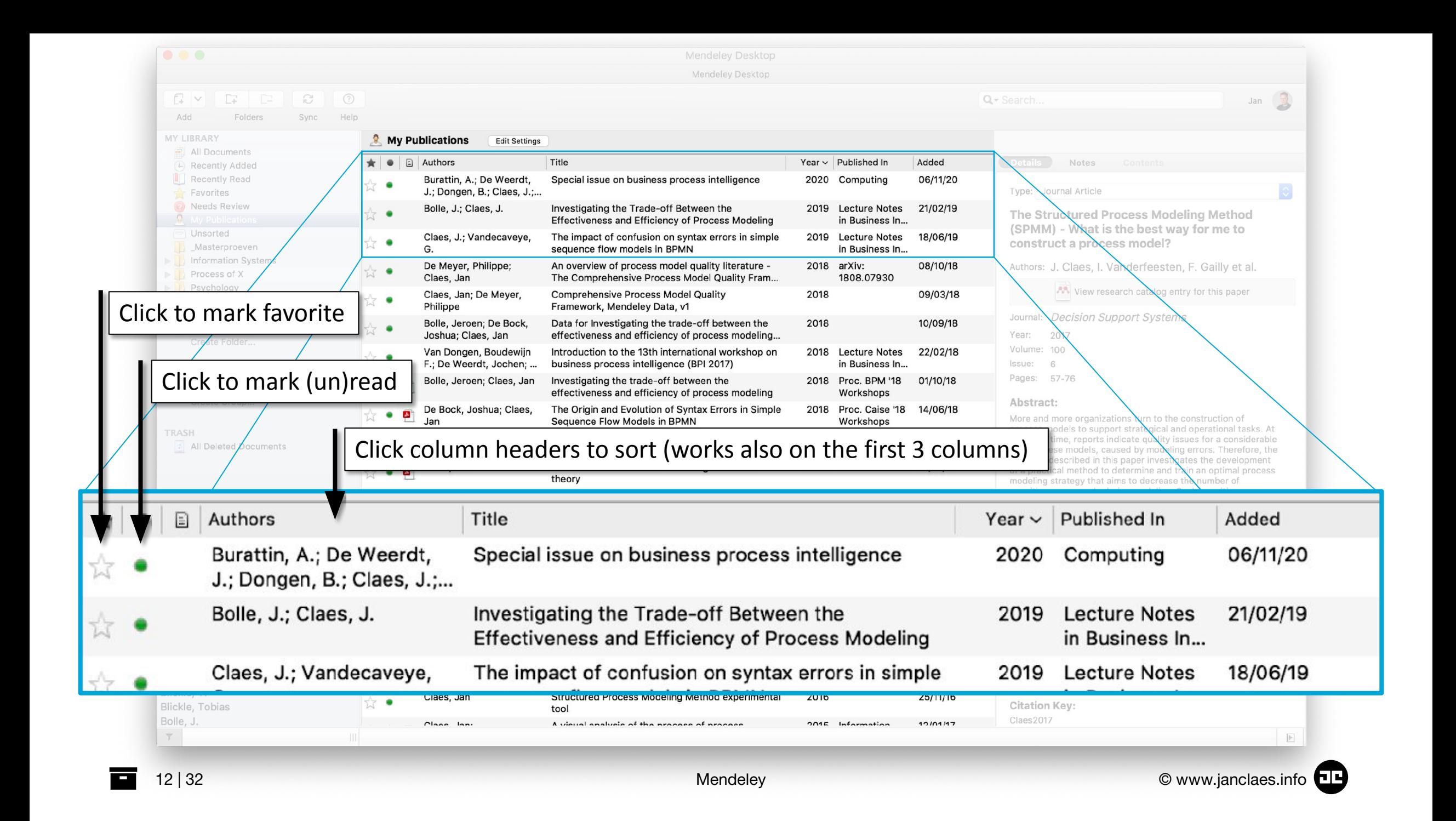

# **Add papers**

- Option 1. Store pdf in "watched folder"
- Option 2. Add manually

Mendeley will usually already search for more info in Google Scholar

- You can verify and mark "Details are Correct"
- You can also restart the "Search", for instance after changing some fields

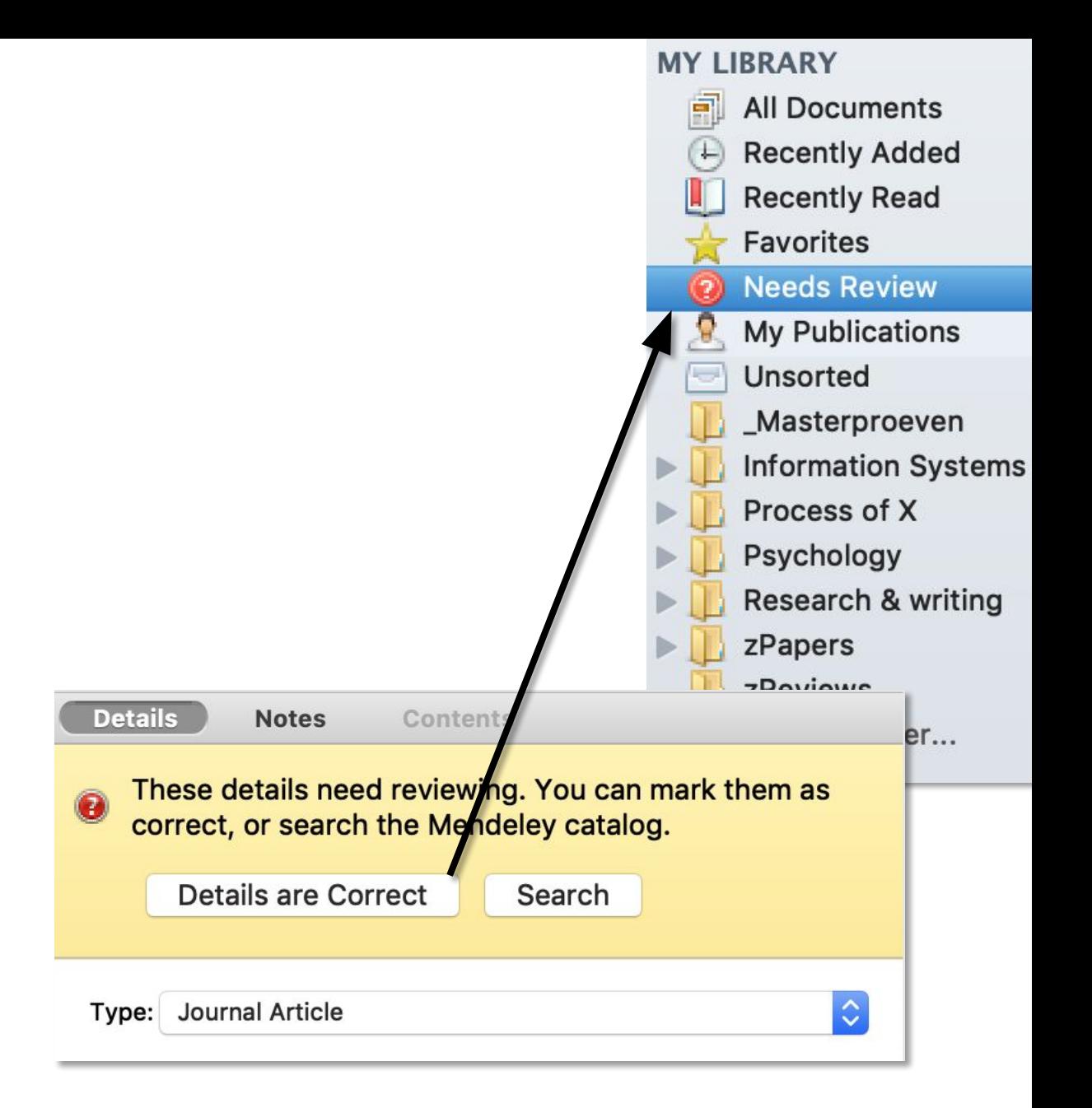

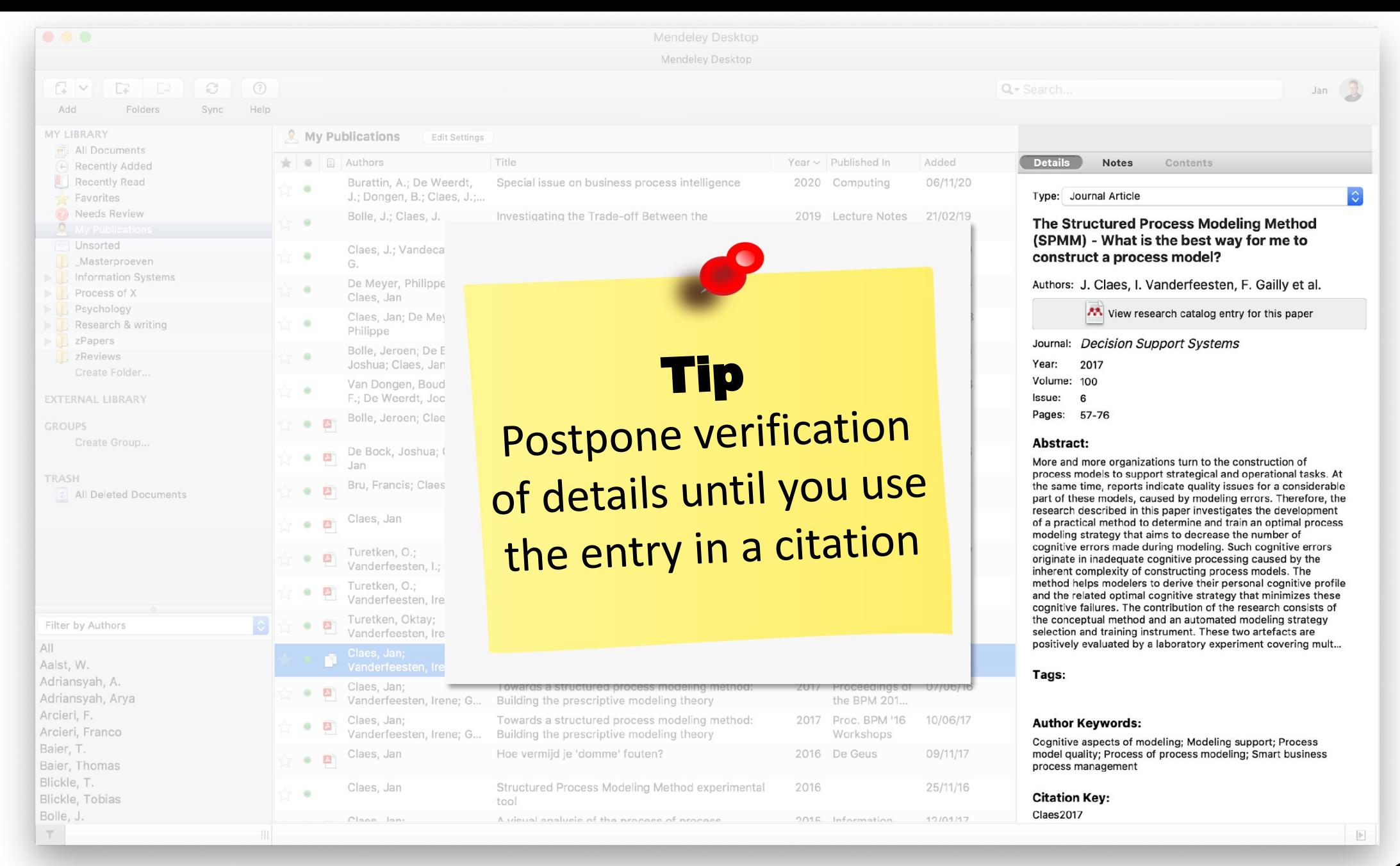

# **Add notes – Highlight text**

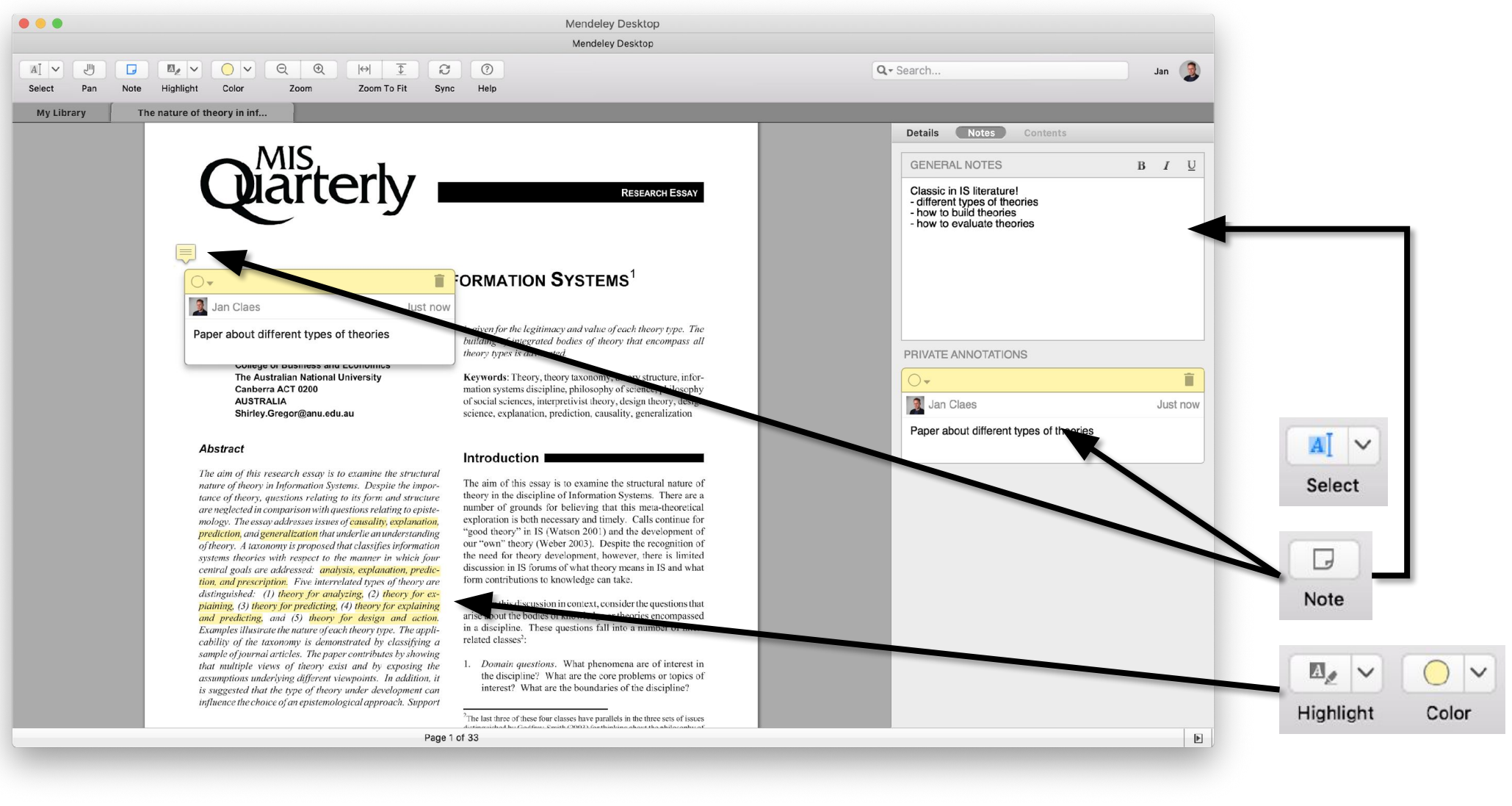

# **Synchronization**

Every change (including notes and highlights) is synchronized to you web profile .. .. and to any device using the same account

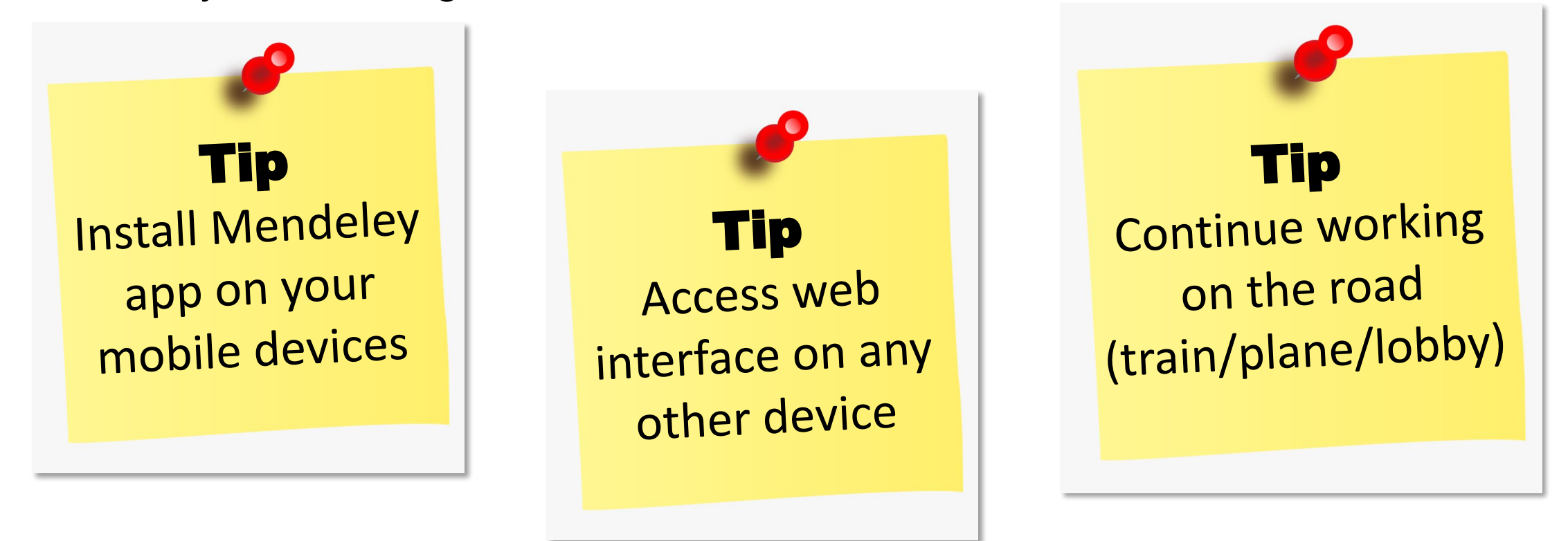

### **Topics**

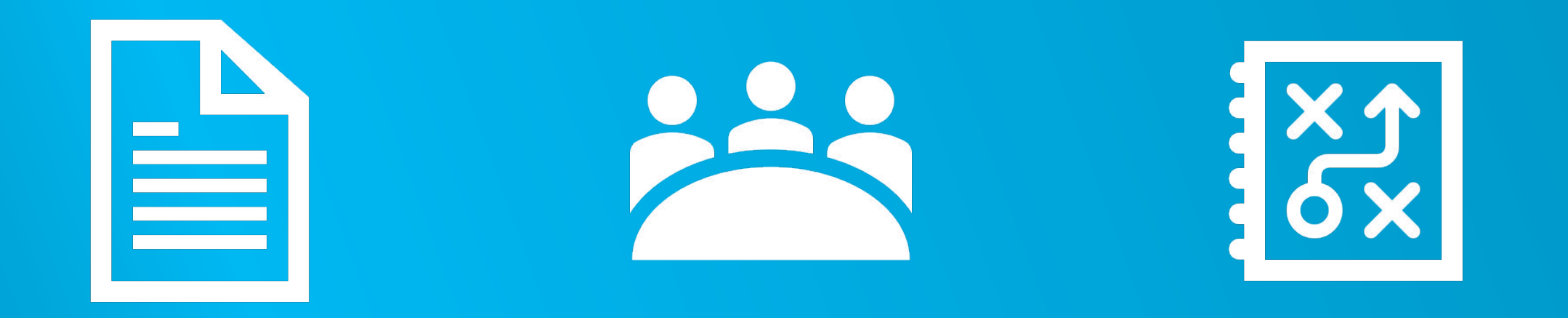

## CITE COLLABORATE TIPS – Q&A

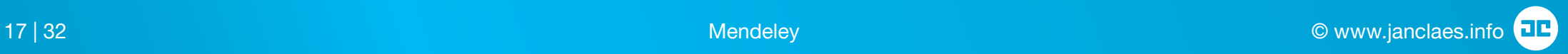

# **MS Word plug-in**

• Install the MS Word plugin

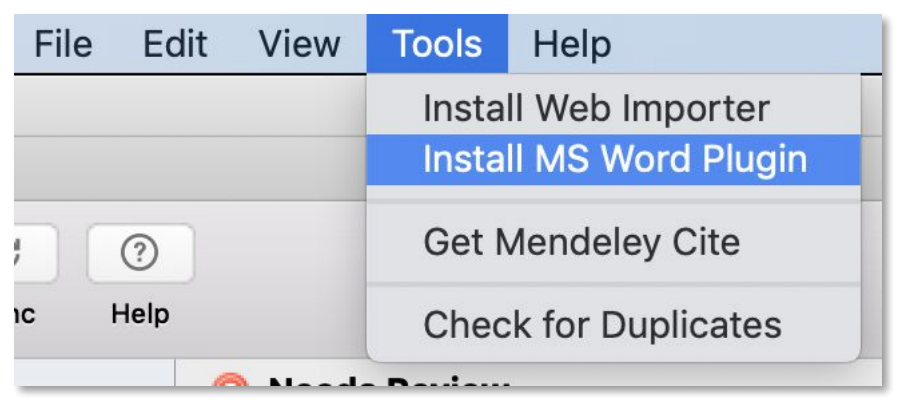

• A section is added to the References ribbon in MS Word

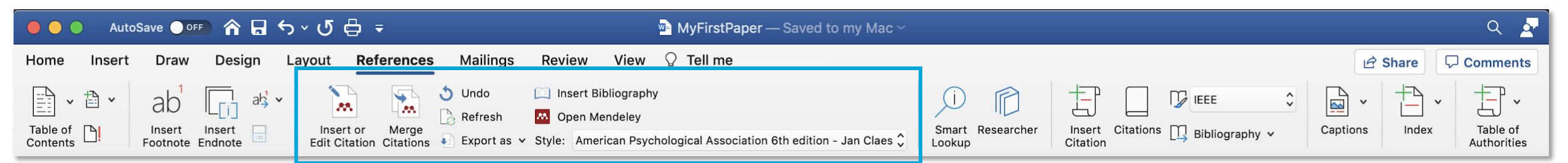

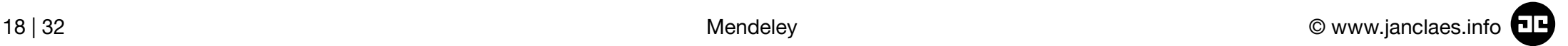

# **MS Word plug-in**

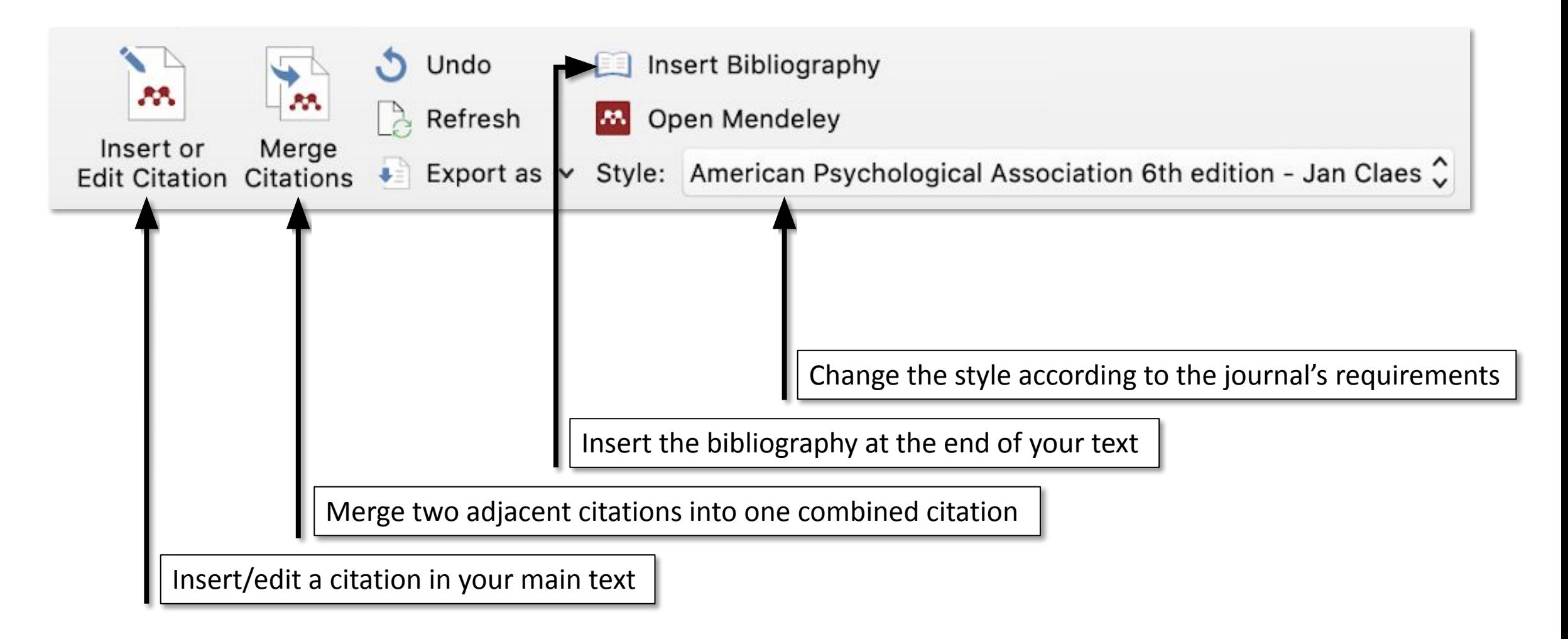

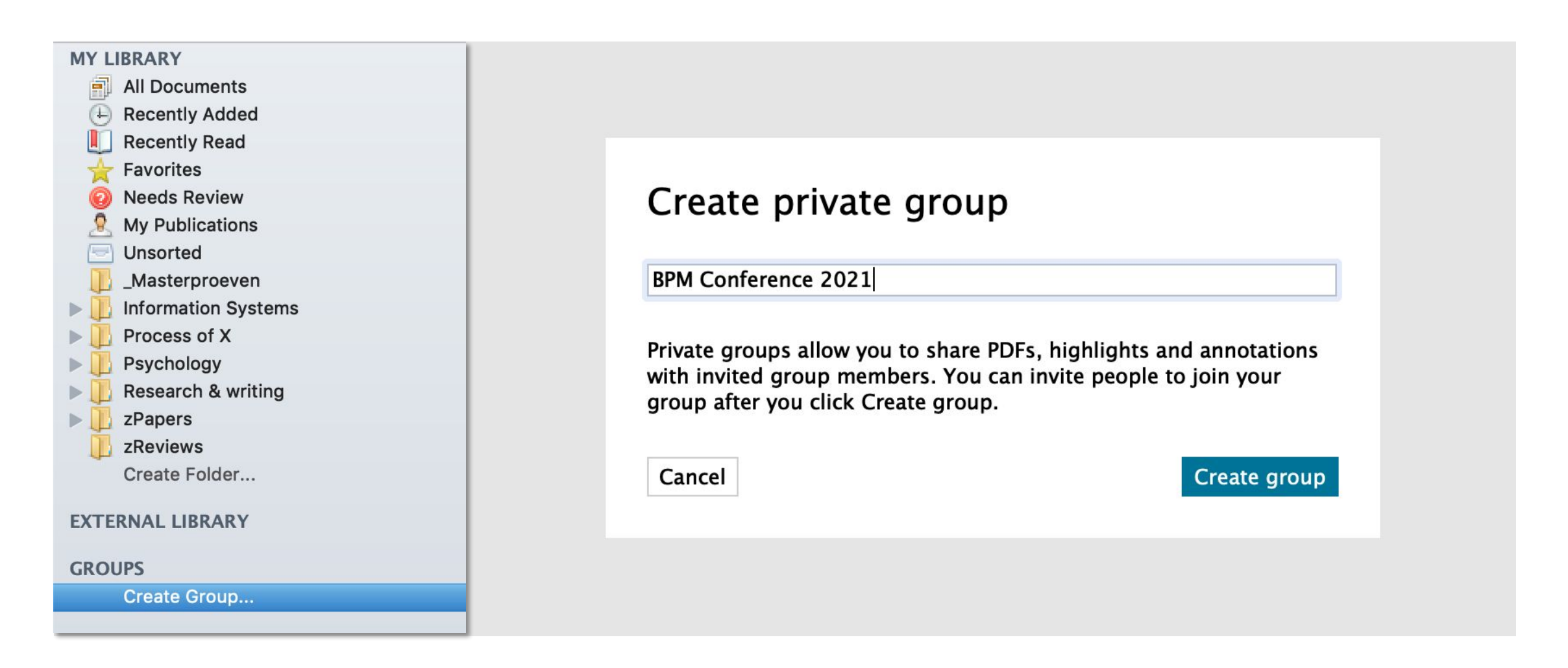

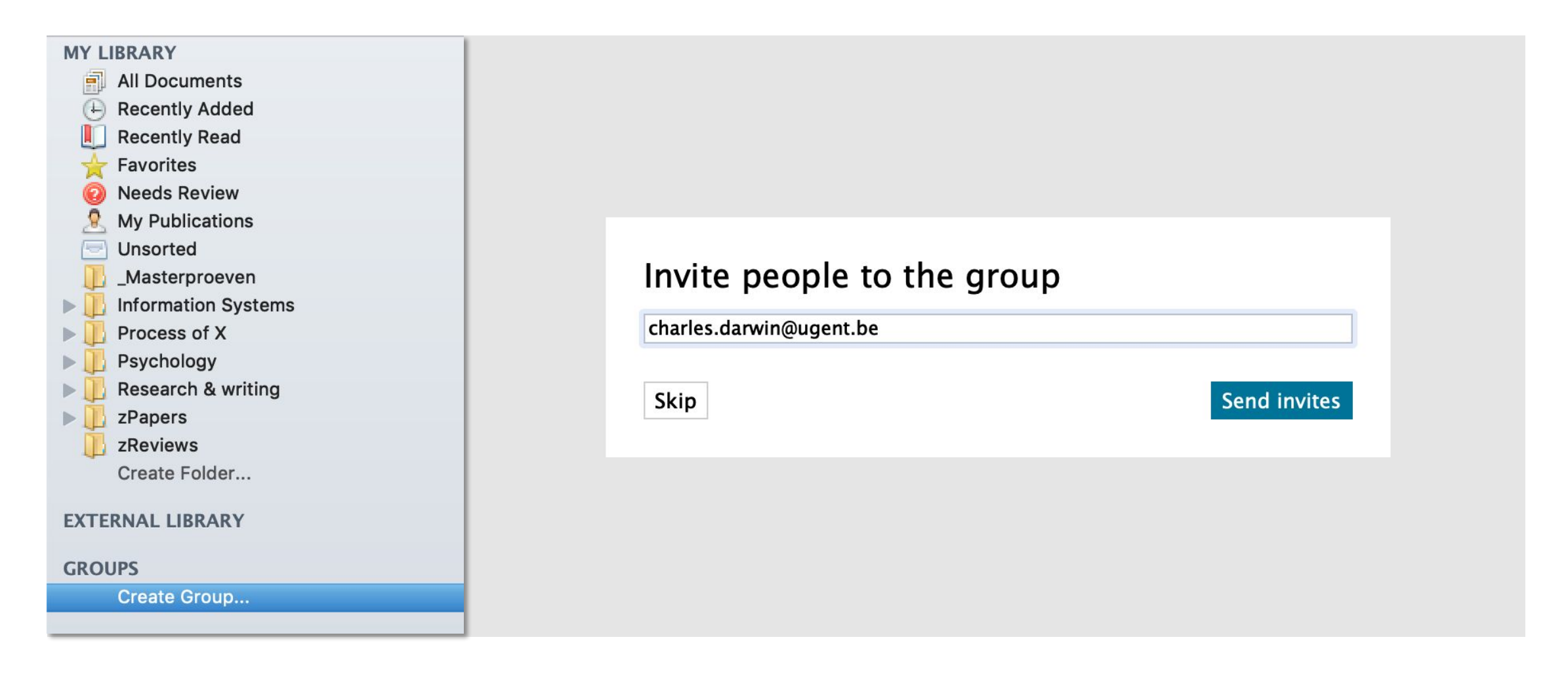

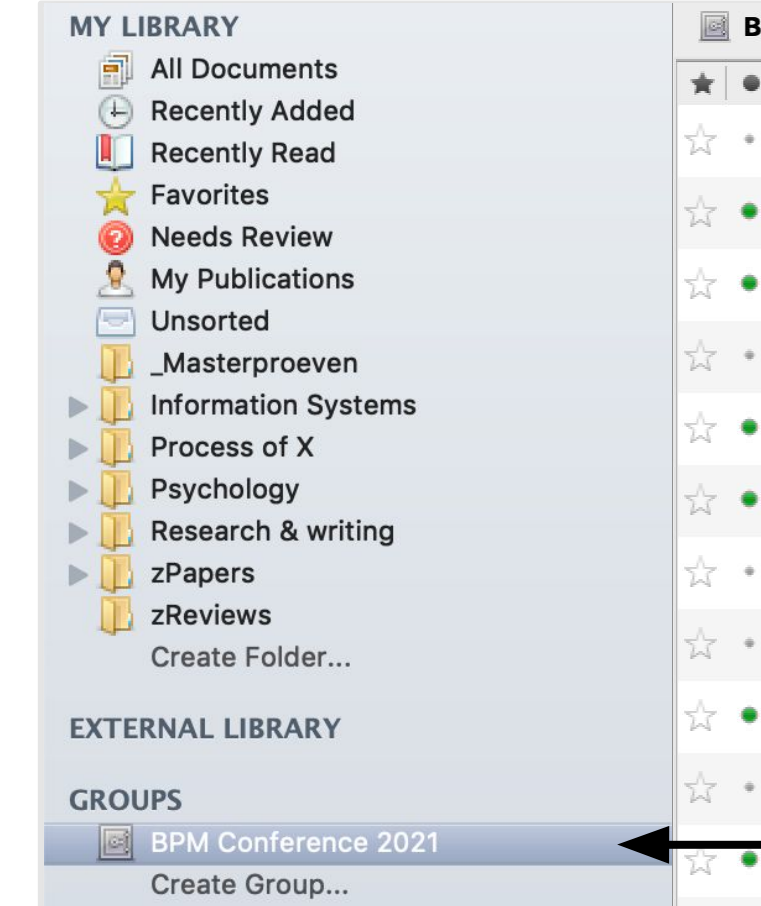

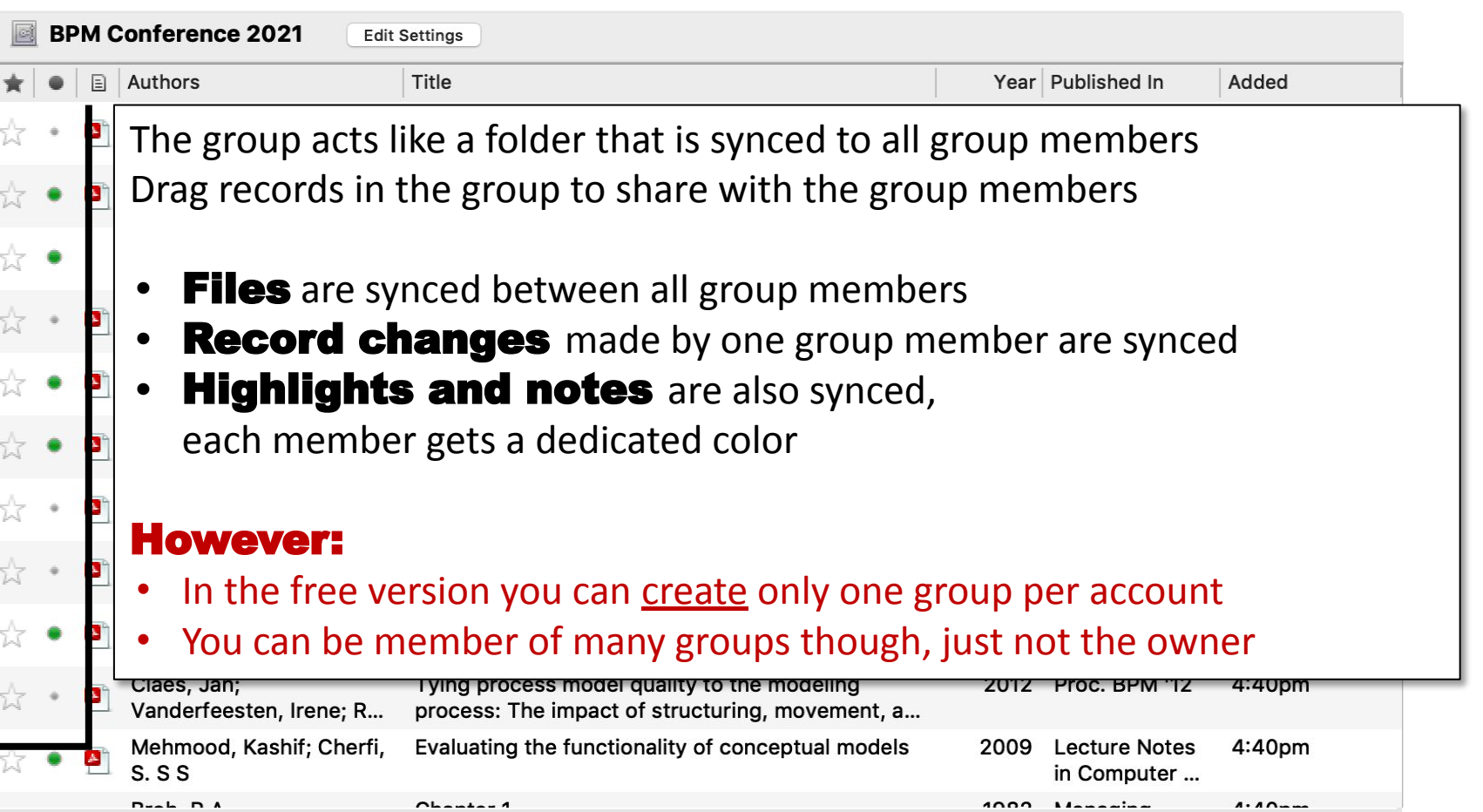

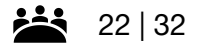

For more information visit

<https://www.mendeley.com/guides/private-groups>

Tip Use MS Word for reviewing, not Mendeley

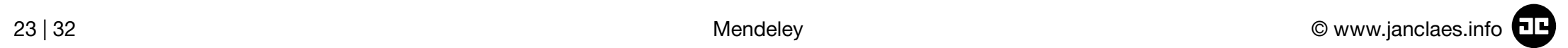

# **What about LaTeX?**

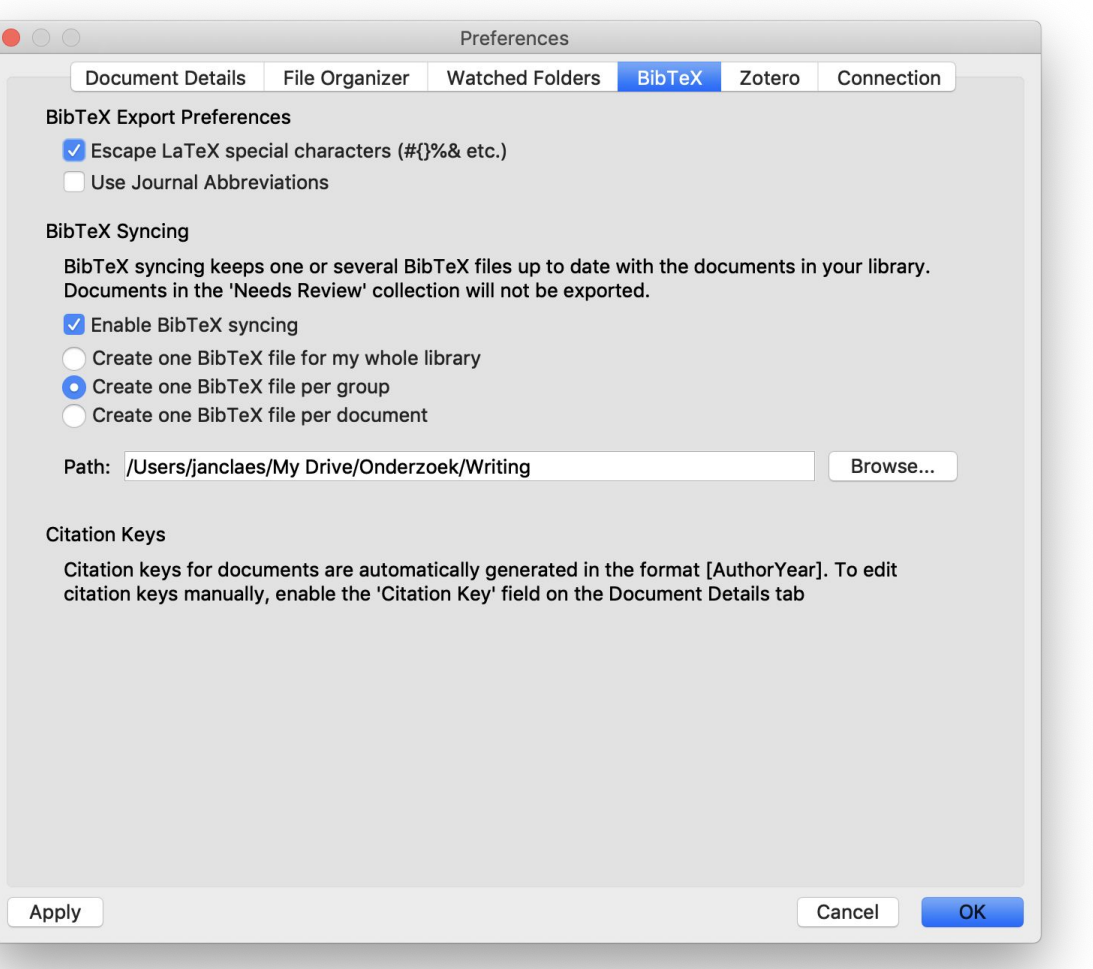

#### Configure BibTeX synchronization

For more information visit:

[https://blog.mendeley.com/2011/10/25/](https://blog.mendeley.com/2011/10/25/howto-use-mendeley-to-create-citations-using-latex-and-bibtex/) [howto-use-mendeley-to-create-citations](https://blog.mendeley.com/2011/10/25/howto-use-mendeley-to-create-citations-using-latex-and-bibtex/)[using-latex-and-bibtex/](https://blog.mendeley.com/2011/10/25/howto-use-mendeley-to-create-citations-using-latex-and-bibtex/)

# **Check for duplicates..**

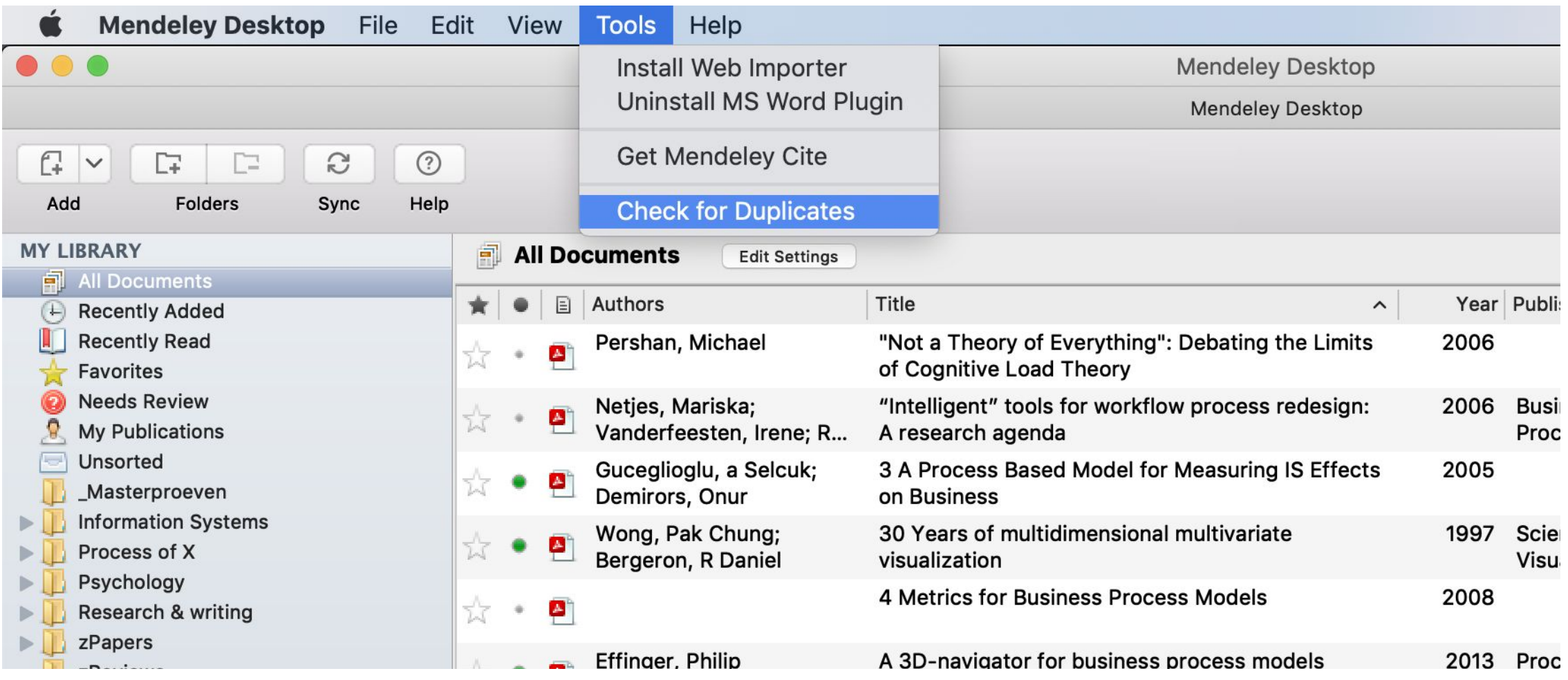

#### **.. or manually merge two documents**

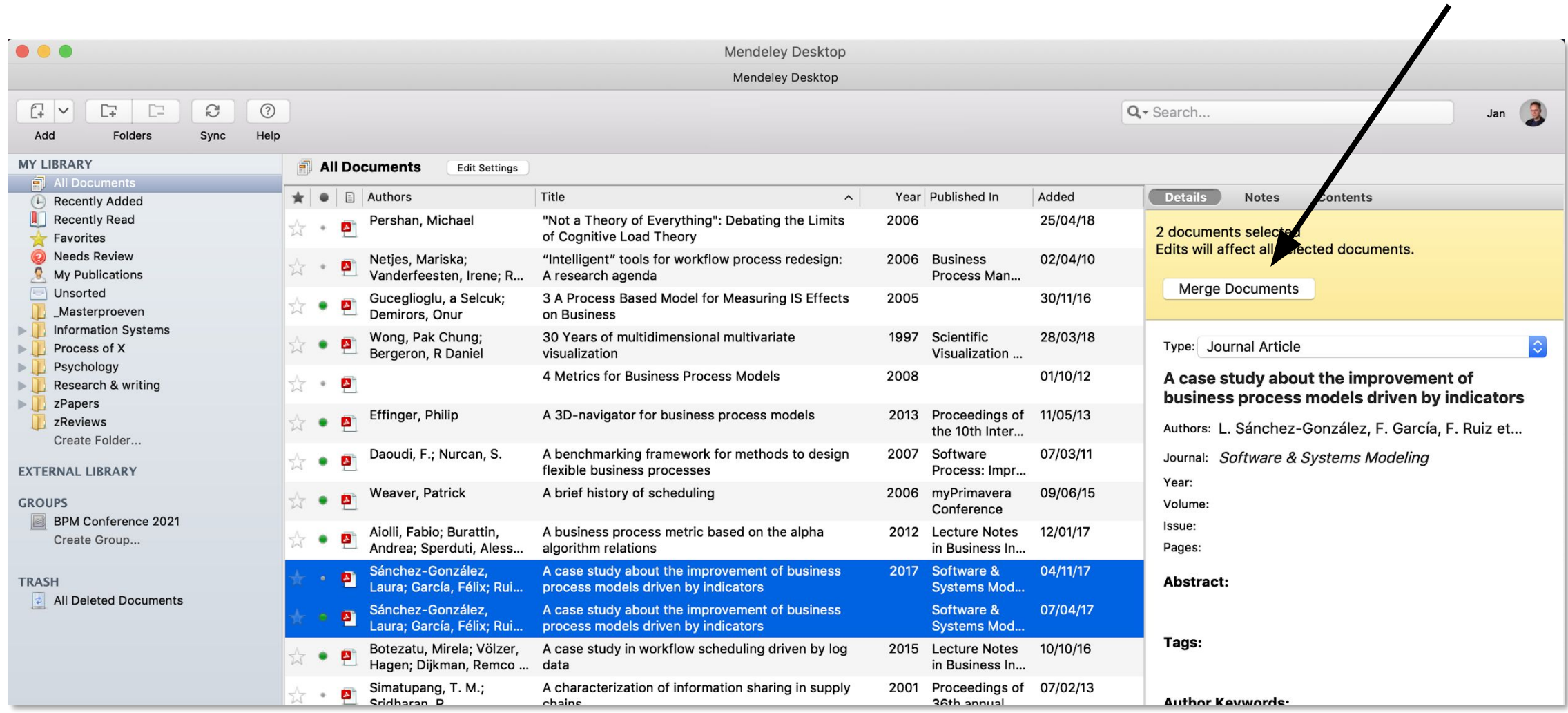

## **.. or manually merge two documents**

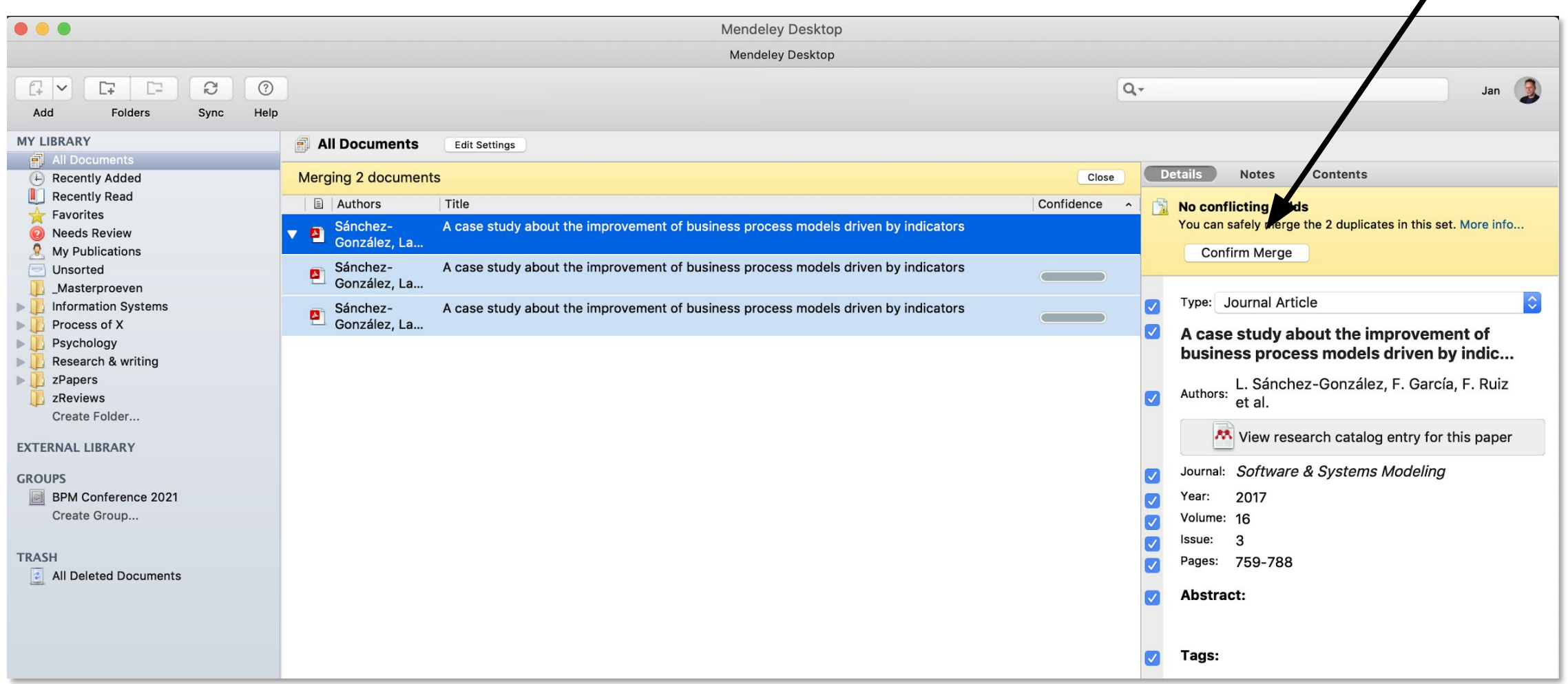

 $\overline{\mathscr{L}}$ 

# **Add/customize citation styles**

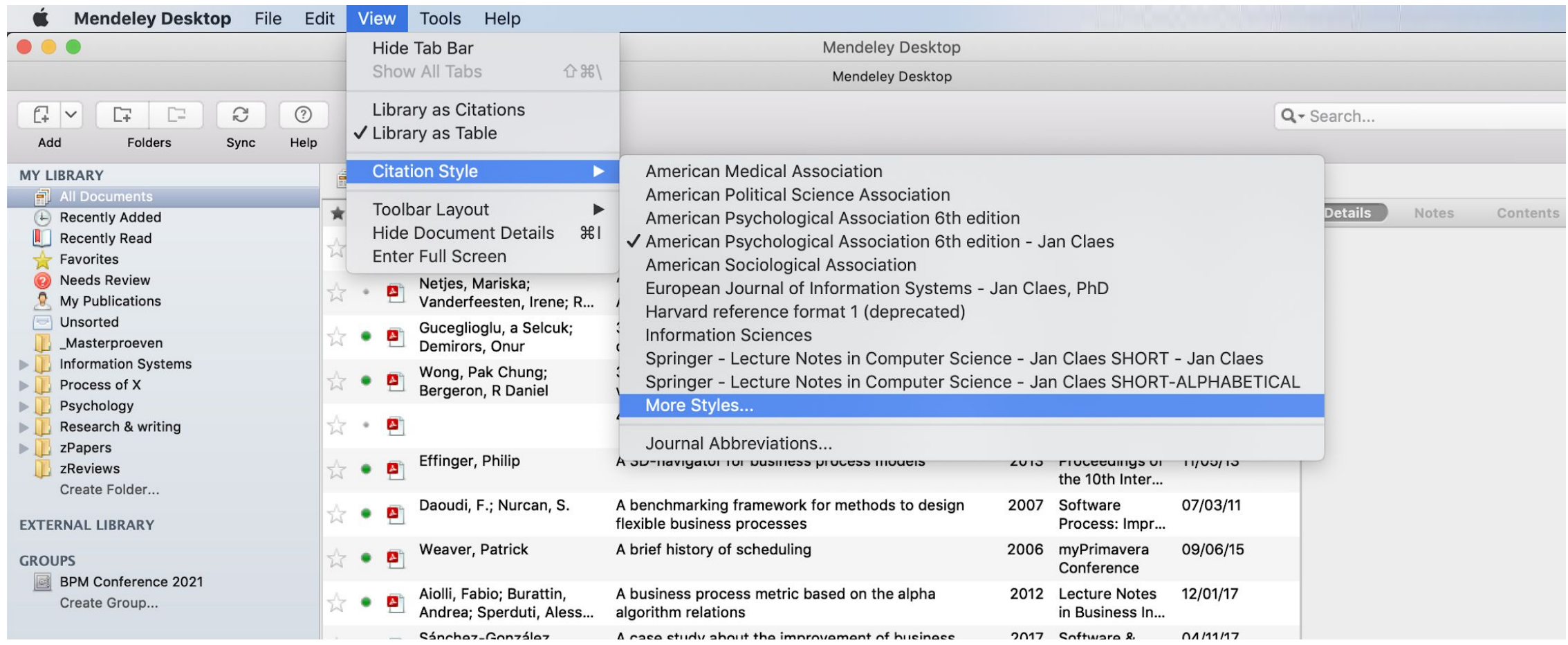

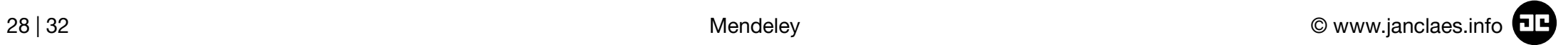

# **Add/customize citation styles**

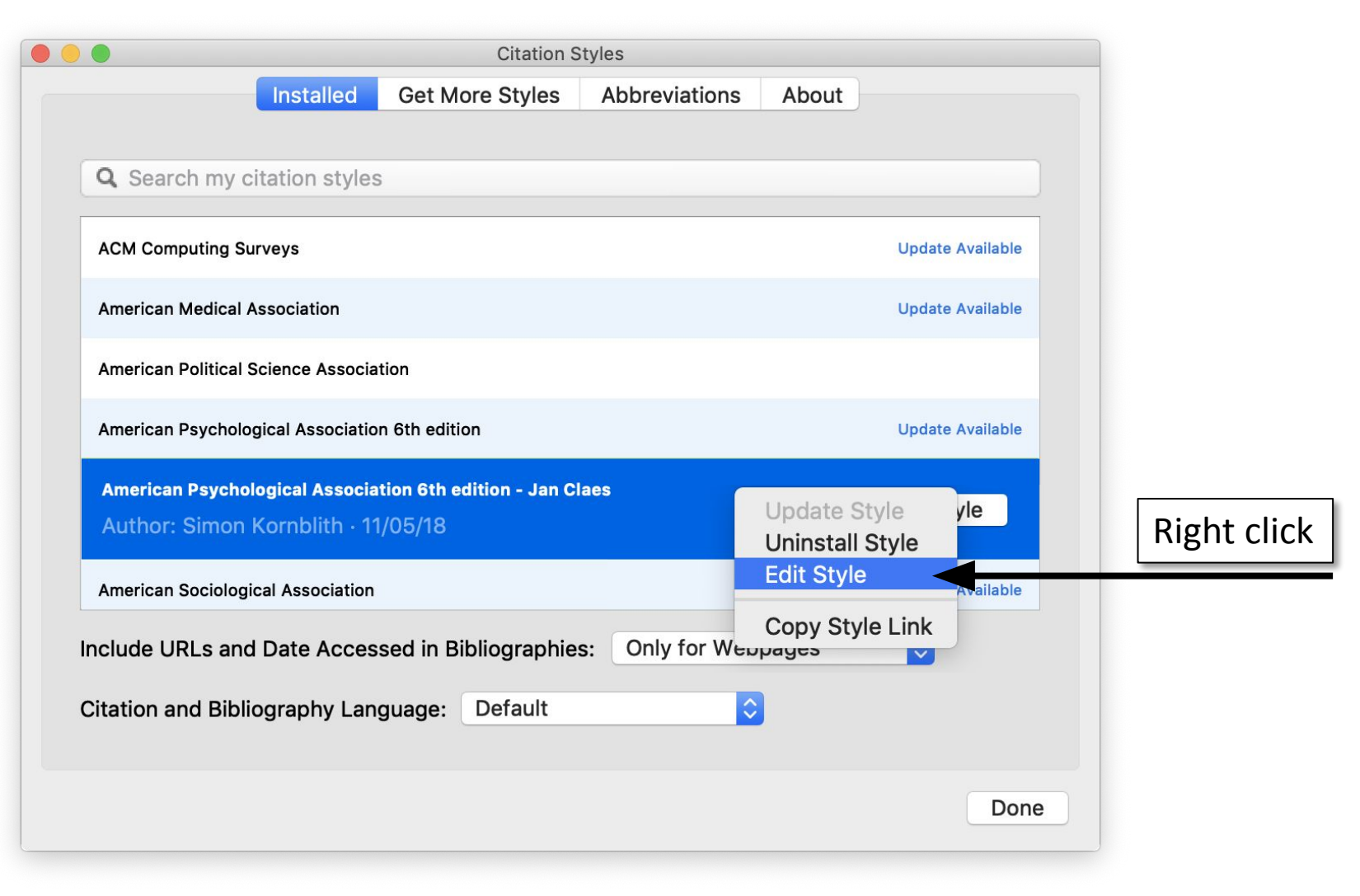

# **Add/customize citation styles**

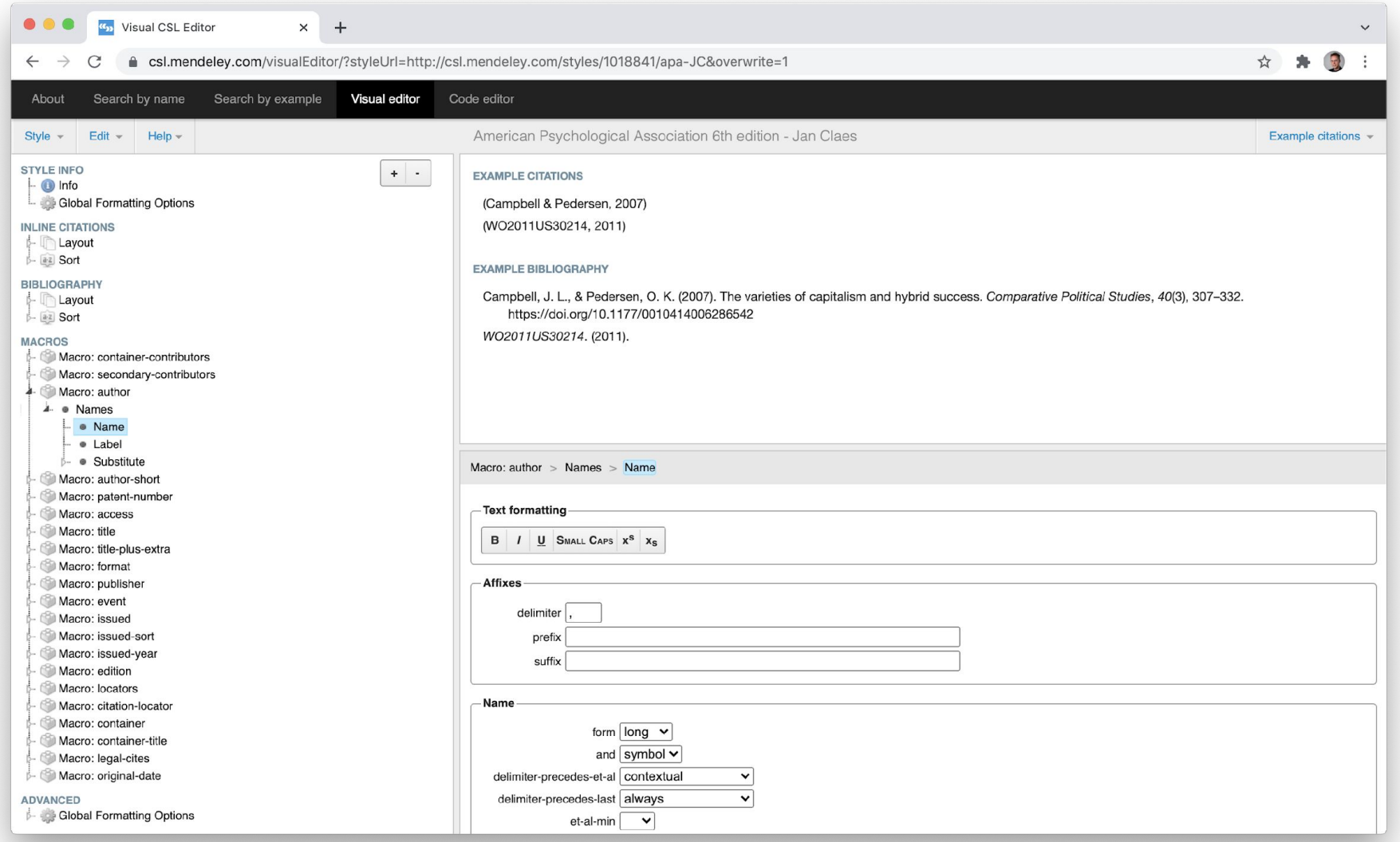

### What are your suggestions?

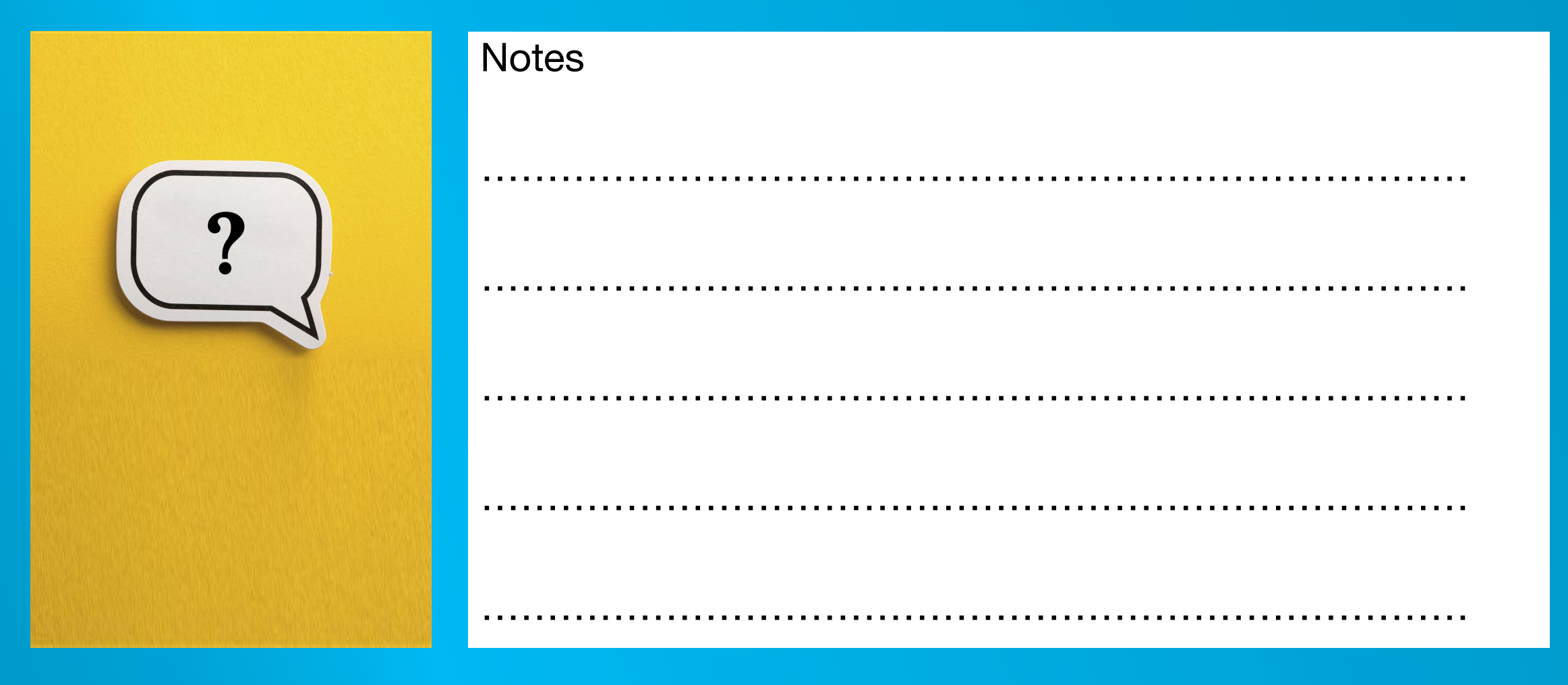

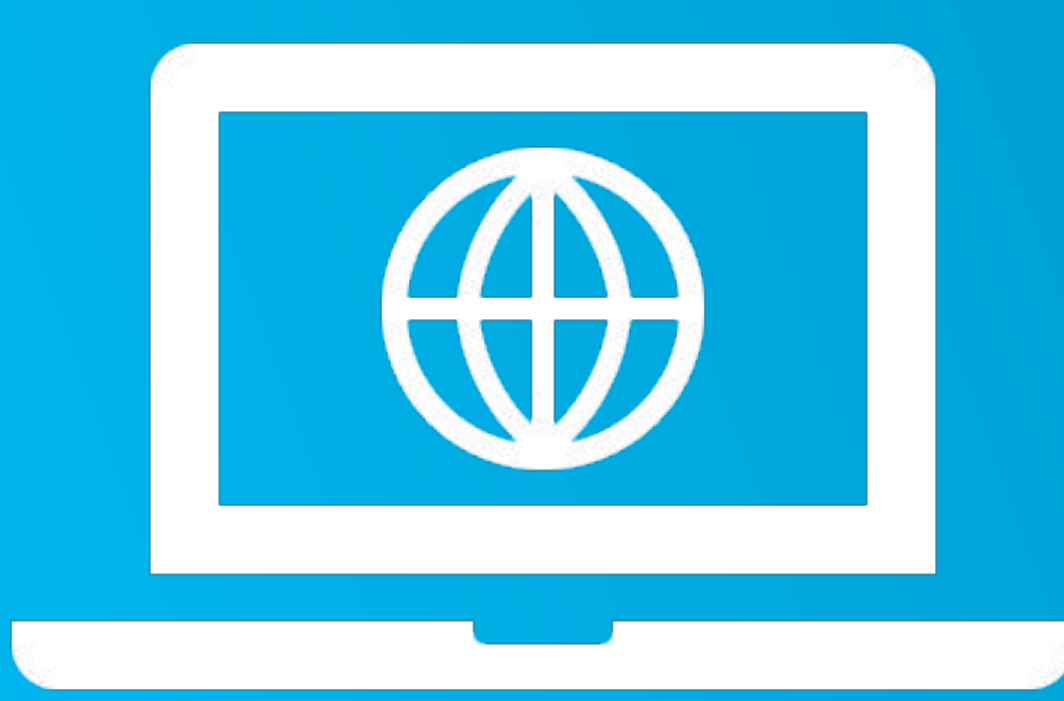

# **Thank you!**

More information at www.janclaes.info Find me on  $i \mid n \times 8$  i

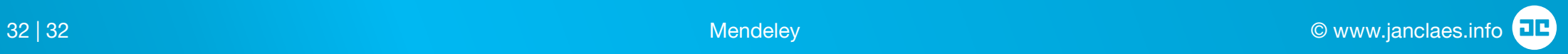